# **Οδηγίες Σύνδεσης FTP μέσω WinSCP (MS Windows)**

Κατεβάζετε το WinSCP Client από τη διεύθυνση <https://winscp.net/eng/index.php> και κάνετε εγκατάσταση.

Από το μενού Session επιλέγετε New Session ή πατάτε ctrl + N ή κάνετε κλικ στο παρακάτω εικονίδιο.

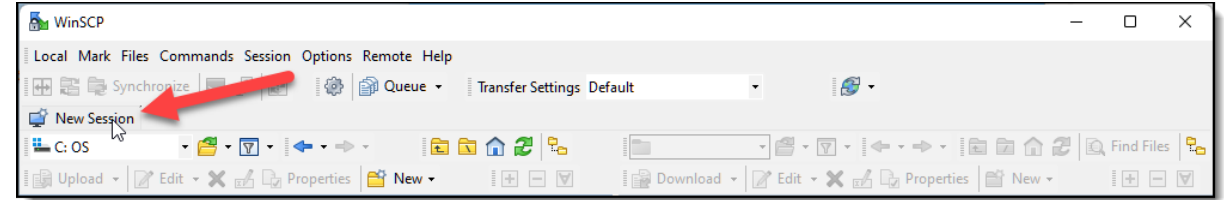

Για να συνδεθείτε μέσω FTP στην προσωπική σας ιστοσελίδα, μπορείτε να χρησιμοποιήσετε έναν από τους παρακάτω 3 τρόπους:

#### **1. Σύνδεση μέσω SFTP πρωτοκόλλου (ΠΡΟΤΕΙΝΟΜΕΝΟΣ ΤΡΟΠΟΣ ΣΥΝΔΕΣΗΣ)**

Συμπληρώνετε κατάλληλα τα παρακάτω πεδία: Protocol: **SFTP** Host: **pages.aueb.gr** Port: **22**

Στα User name, Password συμπληρώνετε τα στοιχεία που σας έχουν δοθεί από το Κέντρο Διαχείρισης Δικτύων. Αποθηκεύστε τη νέα σύνδεση με το Save. Τέλος, πατήστε Login για να συνδεθείτε.

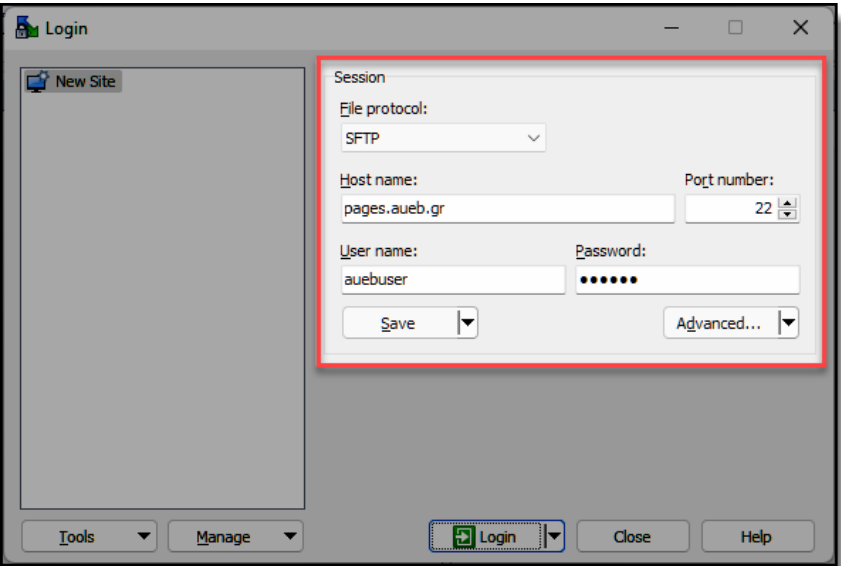

### **2. Σύνδεση μέσω FTPS πρωτοκόλλου**

Συμπληρώνετε κατάλληλα τα παρακάτω πεδία: Protocol: **FTP**

Host: **pages.aueb.gr**

Encryption: **TLS/SSL Implicit encryption**

Port: **990**

Στα User name, Password συμπληρώνετε τα στοιχεία που σας έχουν δοθεί από το Κέντρο Διαχείρισης Δικτύων. Αποθηκεύστε τη νέα σύνδεση με το Save. Τέλος, πατήστε Login για να συνδεθείτε.

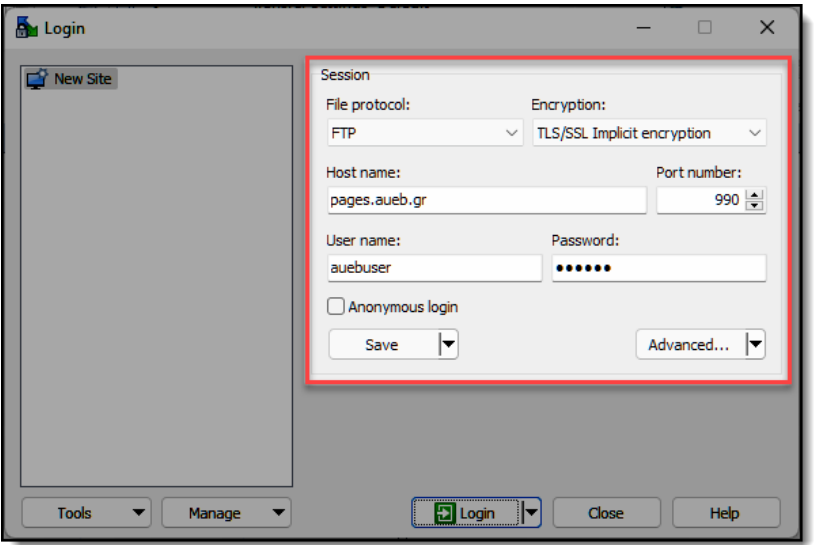

### **3. Σύνδεση μέσω FTPES πρωτοκόλλου**

Συμπληρώνετε κατάλληλα τα παρακάτω πεδία: Protocol: **FTP** Host: **pages.aueb.gr** Encryption: **TLS/SSL Explicit encryption** Port: **21**

Στα User name, Password συμπληρώνετε τα στοιχεία που σας έχουν δοθεί από το Κέντρο Διαχείρισης Δικτύων. Αποθηκεύστε τη νέα σύνδεση με το Save. Τέλος, πατήστε Login για να συνδεθείτε.

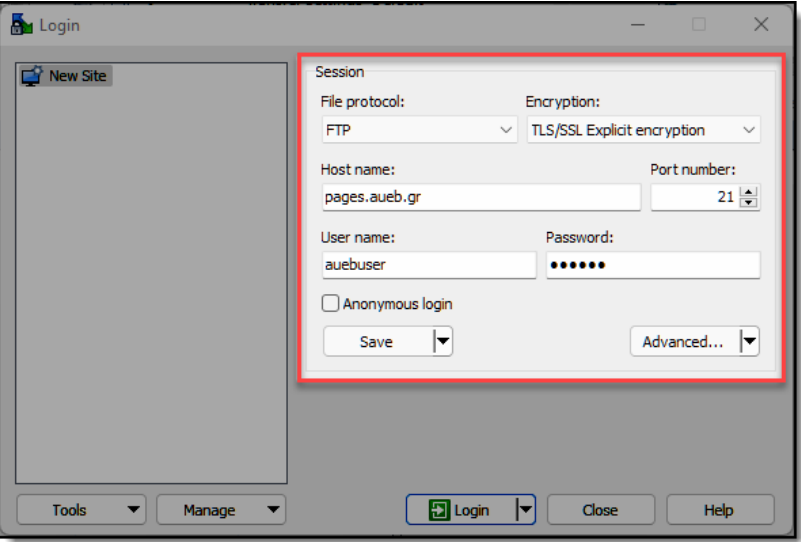

**Και τα 3 πρωτόκολλα, SFTP (FTP over SSH), FTPS και FTPES υλοποιούν τους ίδιους αλγόριθμους κρυπτογράφησης και εξασφαλίζουν την ίδια υψηλή ασφάλεια.**

## **ΣΗΜΕΙΩΣΗ**

Για να μην αντιμετωπίσετε πρόβλημα με την υποστήριξη Ελληνικών στα ονόματα των αρχείων, θα πρέπει να κάνετε την ακόλουθη ρύθμιση:

Στο παράθυρο **Advanced Site Settings**, επιλέγετε «**UTF-8 encoding for filenames: On**».

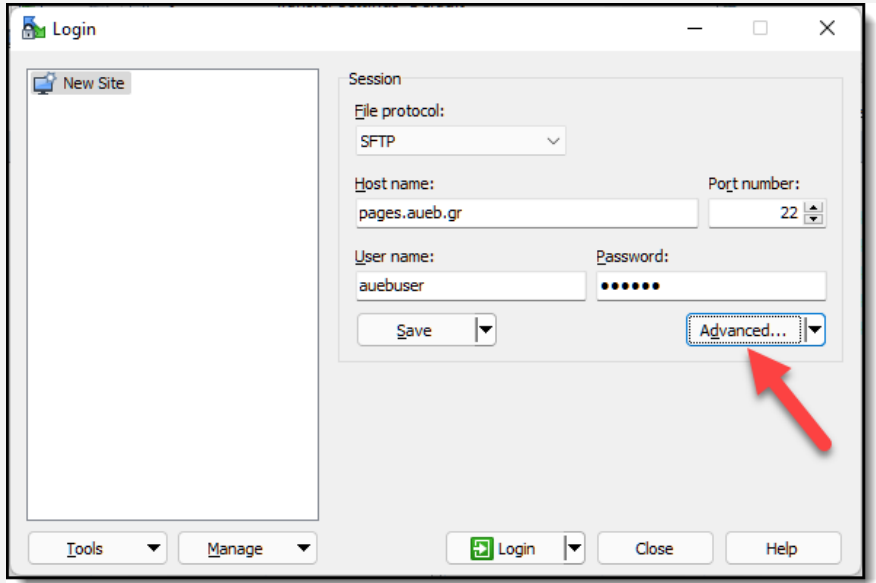

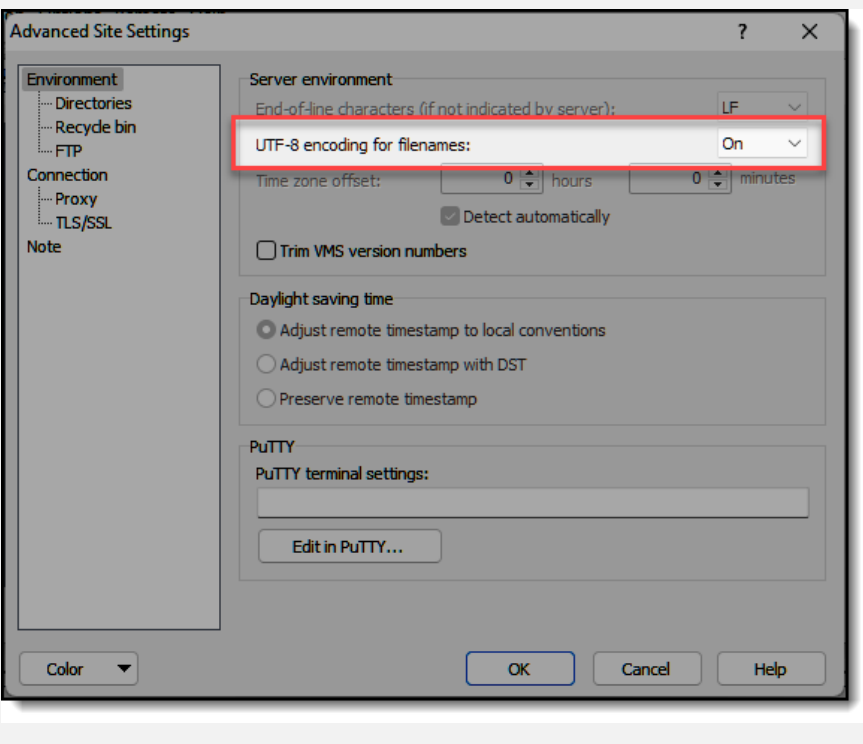

Μόλις συνδεθείτε, μπορείτε να διαχειρίζεστε τα αρχεία σας στον FTP χώρο σας.

Στο αριστερό τμήμα εμφανίζονται τα αρχεία στον τοπικό σας δίσκο και, αντίστοιχα, στο δεξί τμήμα τα αρχεία στον FTP χώρο σας.

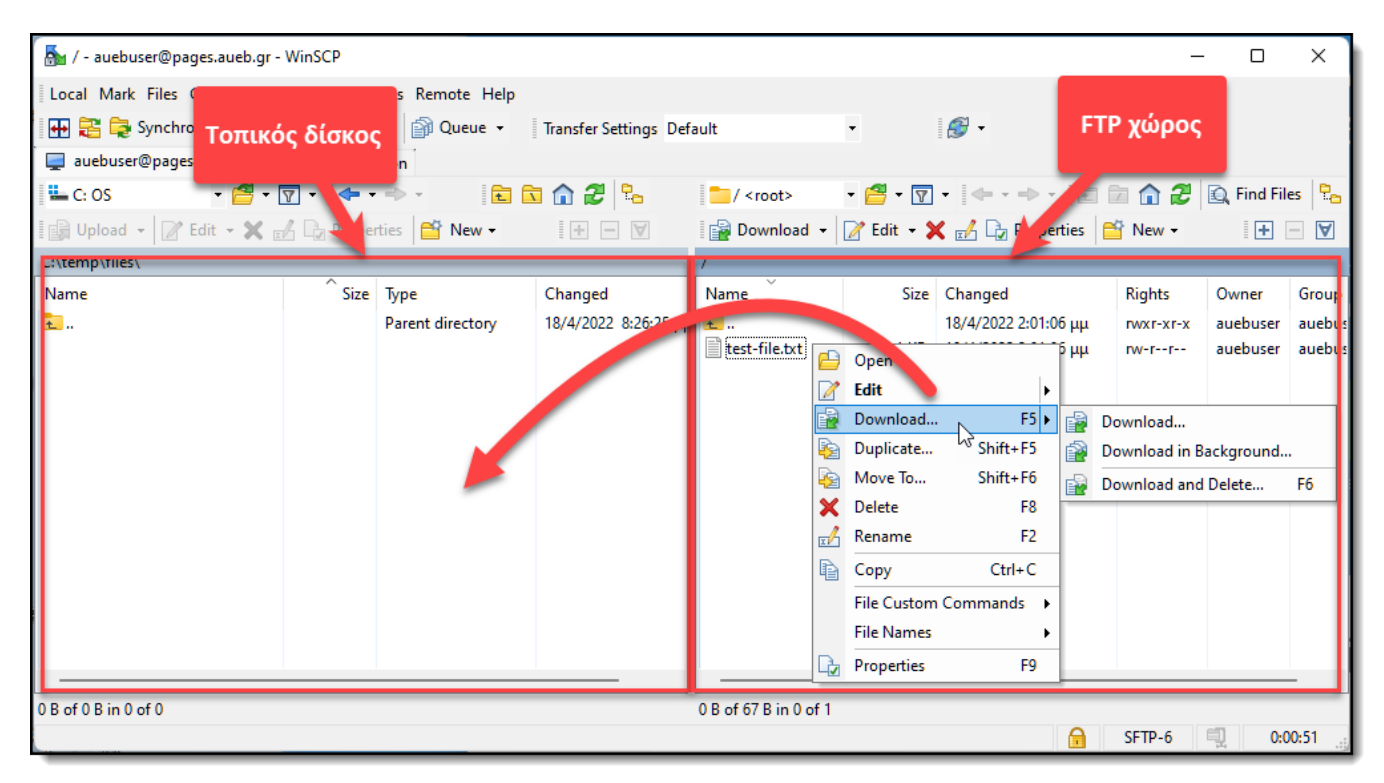

Η σελίδα σας θα εμφανίζεται στο link: [https://pages.aueb.gr/users/<username>/](https://pages.aueb.gr/users/%3cusername%3e/)